Vejledning til at autoriser revisor til TastSelv-Erhverv

### **Denne vejledning hjælper dig med at give Krøyer Pedersen adgang til din TastSelv-Erhverv side.**

- 1. Start en internet browser og gå ind på siden <http://skat.dk>
- 2. Vælg i højre hjørne "Log på" og vælg herefter "Log på som erhverv". Klik på "Log på med NemID/MitID"

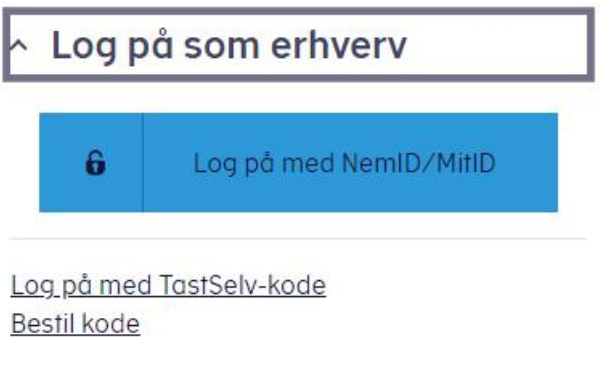

- 3. Log på med medarbejdersignatur eller privat NemID/MitID, der giver adgang til virksomheden (privat person, som kan tegne virksomheden alene).
- 4. Vælg Profil- og kontaktoplysninger

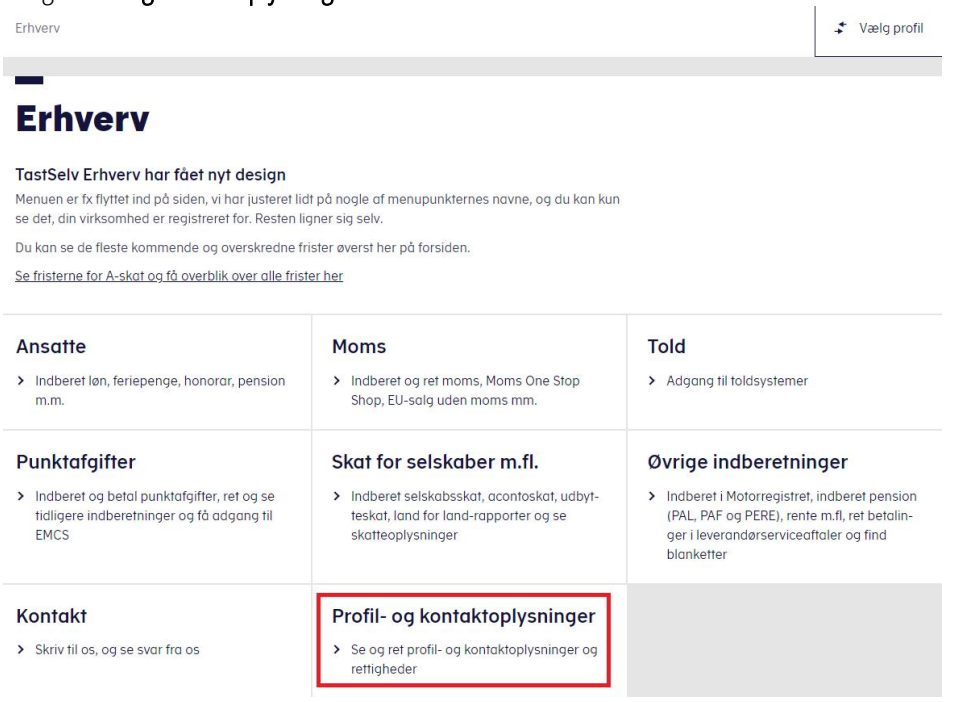

**Holstebro Struer krøyerpedersen.dk** Hostrupsvej 4 Ved Fjorden 6B Medlem af Revisor 7500 Holstebro 7600 Struer Gruppen Danmark CVR 89 22 49 18

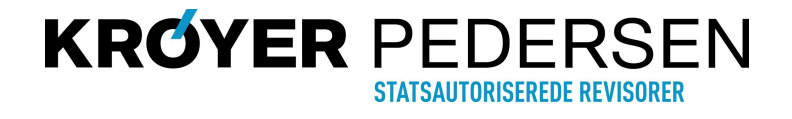

Vejledning til at autoriser revisor til TastSelv-Erhverv

5. Vælg Kontakt- og tilmeldingsoplysninger

### Profil- og kontaktoplysninger

Her kan du se og rette i virksomhedens profil- og kontaktoplysninger og styre rettigheder.

Du kan også hente din virksomheds registreringsbevis eller bevis for ophør.

#### Har du brug for hjælp?

- · Guide: Tilmeld din virksomhed til Revisorordning · Guide: Giv medarbejdere adgang til virksomhedens
- TastSelv Erhverv · Guide: Giv medarbeidere adaana til kundens
- Tastselv Erhverv (for rådgivere) · Guide: Giv revisor eller rådgiver ret til at indberette
- for virksomheden

#### Kontakt- og tilmeldingsoplysninger

Se og ret kontaktoplysninger, adgangskode, og områ- $\rightarrow$ der du vil modtage meddelelser om

#### Rettigheder og adgange til TastSelv

> Giv medarbejdere, revisor og andre adgang til at indberette og se virksomhedens oplysninger

#### Se registrerings- og ophørsbevis

> Se, hvilke pligter virksomheden er registreret for

#### **Ret virksomhedens** registreringsoplysninger (virk.dk)

Ændrer din virksomhed sig, skal du registrere det hos  $\rightarrow$ Erhvervsstyrelsen på virk.dk

### 6. Vælg Se og ret tilmeldingsoplysninger

### Kontakt- og tilmeldingsoplysninger

Her kan du se og rette dine kontaktoplysninger og adaanaskode

Det er også her, du kan vælge hvilke områder, du og andre i virksomheden vil have meddelelser om, og hvad I vil tilmelde betaling via Leverandørservice

#### Har du brug for hjælp?

- · Guide: Opret kontaktperson til servicebeskeder og påmindelser om frister
- · Guide: Opret kontaktperson til beskeder fra meddelelsesarkivet
- · Guide: Tilmeld din virksomhed Kontakt med Skatteforvaltningen

#### Se og ret kontaktoplysninger

> Oplys, hvordan du ønsker at modtage beskeder fra meddelelsesarkivet fra os (mail, sms, brev, digital post)

#### Se og ret dine generelle kontaktoplysninger

> Oplys kontaktperson og mailadresse, og modtag påmindelser om frister

#### Se og ret tilmeldingsoplysninger

Se og ret, hvilke områder virksomheden er tilmeldt, til- $\rightarrow$ knyt evt. andre kontaktpersoner, som skal modtage meddelelser og påmindelser og tilmeld betaling via Leverandørservice

#### Medarbejderoversigt

> Medarbejderoversigt

#### Holstebro

Hostrunsvei 4 7500 Holstebro T96106161

**Struer** Ved Fiorden 6R 7600 Struer T9684 2000

#### krøyerpedersen.dk

Medlem af Revisor Gruppen Danmark CVR 89 22 49 18

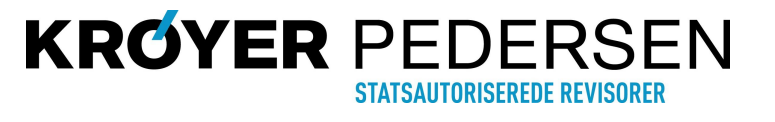

### Vejledning til at autoriser revisor til TastSelv-Erhverv

#### Virksomhedens tilmeldingsoplysninger

Logget ind med cvr- og se-nummer 89 22 49 18 Krøyer Pedersen Stats. Rev. I/S

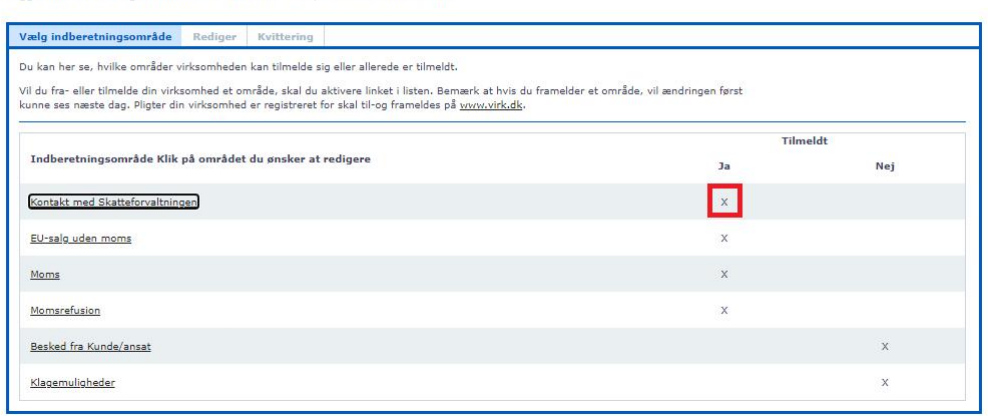

7. Tjek herefter om "Kontakt med Skatteforvaltningen"er tilmeldt (x i kolonnen "Ja"). Hvis den ikke er tilmeldt gøres dette ved at trykke på teksten "Kontakt med Skatteforvaltningen", og trykke "Godkend".

### 8. Gå herefter tilbage til Profil- og kontaktoplysninger

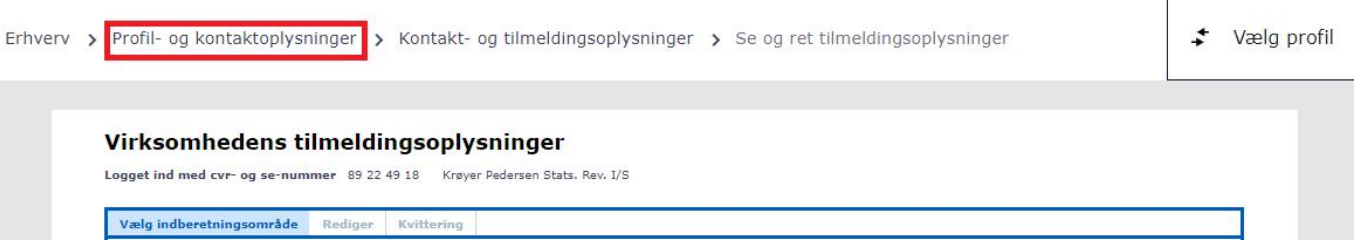

9. Vælg her Rettigheder og adgange til TastSelv

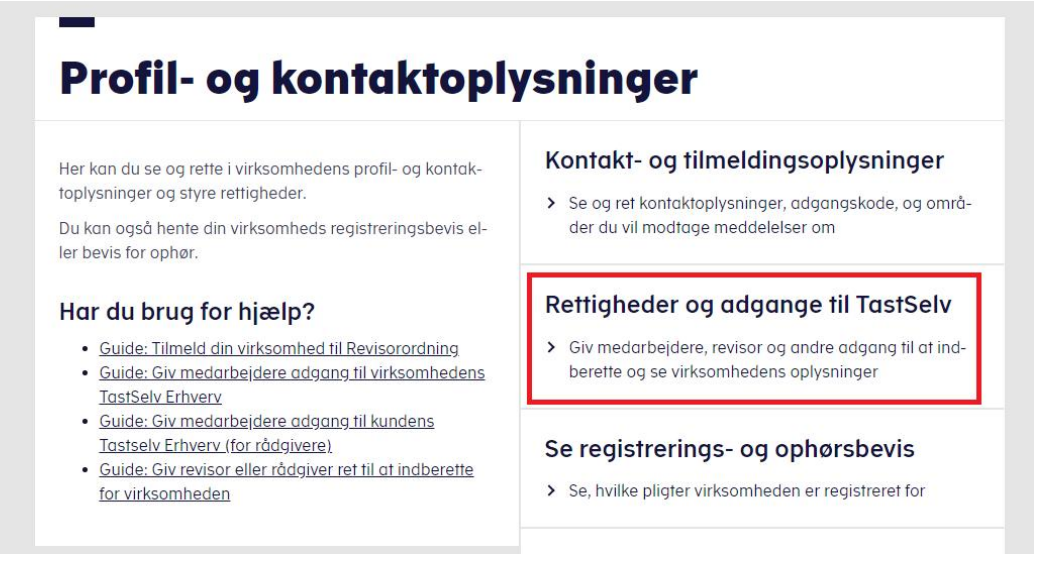

**Holstebro Struer krøyerpedersen.dk**

Hostrupsvej 4 Ved Fjorden 6B Medlem af Revisor 7500 Holstebro 7600 Struer Gruppen Danmark T 9610 6161 T 9684 2000 CVR 89 22 49 18

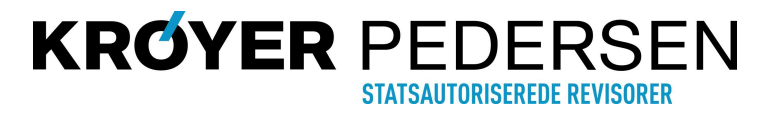

Vejledning til at autoriser revisor til TastSelv-Erhverv

#### 10. Vælg Autoriser revisor m.fl. Rettigheder og adgange til TastSelv **Aktiver NemID** Her kan du give fx revisor, medarbeidere og andre lov til at indberette på vegne af virksomheden. > Aktiver NemID Mangler du et menupunkt?

Hvis du mangler et menupunkt, er det muliqvis, fordi du ikke har de rette rettigheder. Du skal kontakte virksomhedens NemId/MitId-administrator, som kan give dig de specifikke rettigheder og adgange.

Aktiver eller deaktiver TastSelv-kode > Aktiver eller deaktiver virksomhedens adgang med TastSelv-kode på cvr-nr eller SE-nr Administrer rettigheder og roller til **TastSelv** > Opret og ret dine medarbejderes roller og rettigheder for NemID/MitID og medarbejdersignatur til TastSelv Erhvery Administrer NemID/MitID og medarbejdersignatur

> Se oversigt over virksomhedens medarbejdersignaturer og RID-koder, tildel roller og slet inaktive medarbejdersignaturer

#### Autoriser revisor m.fl. Giv revisor eller andre lov til at indberette

11. Under siden Autoriser revisor m. fl. er der i bunden en formular til at autorisere revisor

Der er mulighed for at vælge forskellige rettigheder, som kan varierer alt efter hvilken virksomhed der er tale om. Men det vil typisk være nedenstående rettigheder, som du skal give revisor hvis de findes:

- eIndkomst
- · Moms
- · Momsrefusion
- · EU-salg uden moms
- · Registreringsbevis
- · Se skattekonto kontoejer
- · Se skattekonto virksomhedsgodkender
- Selvangivelse selskabet m.fl.
- · Skattekonto
- Skatteoplysninger
- · Udbytteskat og modtagere
- · Kontakt med Skatteforvaltningen
- · Lønsum

7500 Holstebro 7600 Struer Gruppen Danmark T 9610 6161 T 9684 2000 CVR 89 22 49 18

**Holstebro Struer krøyerpedersen.dk** Hostrupsvej 4 Ved Fjorden 6B Medlem af Revisor

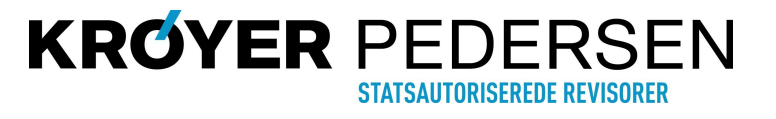

Vejledning til at autoriser revisor til TastSelv-Erhverv

12. Vælg Rettighed som du ønsker at give tryk herefter på den blå/grønne pil

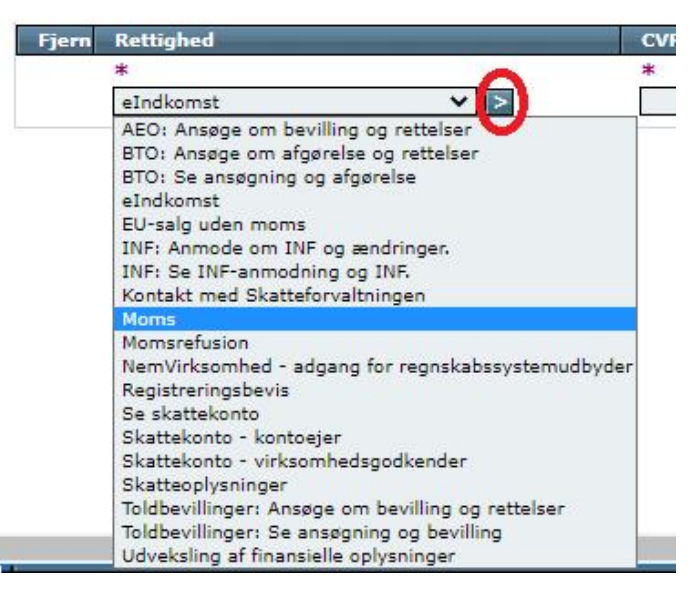

13. I CVR-/SE-nr udfyldes med 89224918 og tryk herefter på pilen

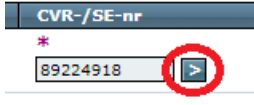

14. Herefter trykkes der Gem, og herefter skal det næste rettighed oprettes (Punkt 8) Slutdato Firmanavn Krøyer Pedersen Stats, Rev.

31-12-2099  $I/S$ Slet autorisation (Gem ) Fortryd

15. Efterhånden som du har tildelt rettigheder vil de fremgå af en liste som nedenstående (indholdet varierer)

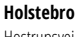

T 9610 6161 T 9684 2000 CVR 89 22 49 18

**Holstebro Struer krøyerpedersen.dk** Hostrupsvej 4 Ved Fjorden 6B Medlem af Revisor 7500 Holstebro 7600 Struer Gruppen Danmark

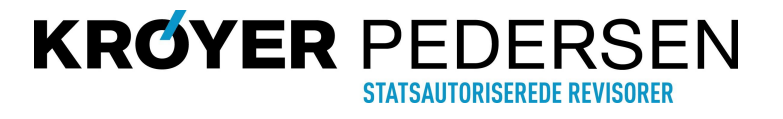

Vejledning til at autoriser revisor til TastSelv-Erhverv

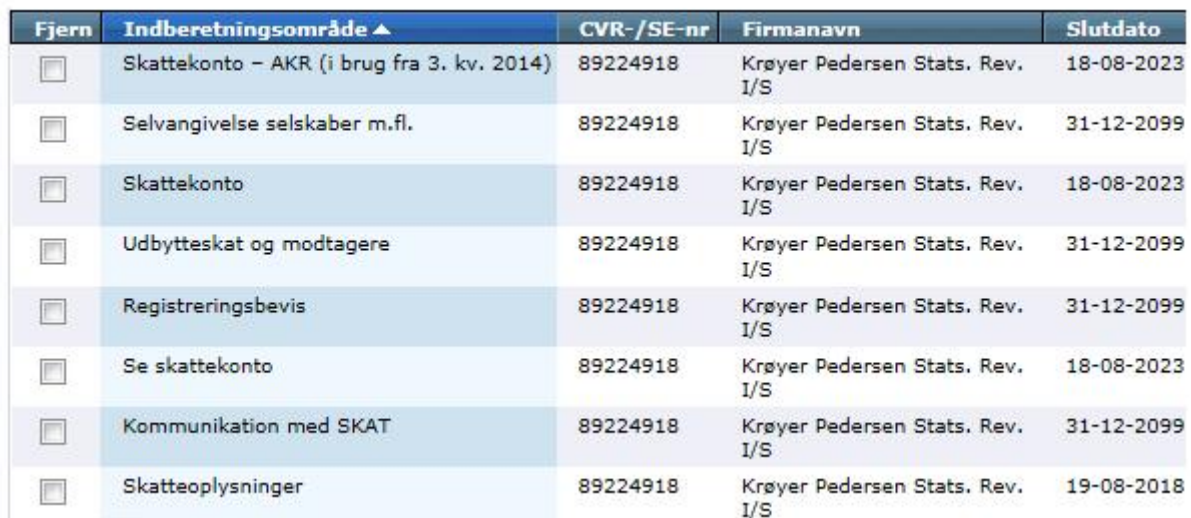

Herefter er der nu givet autorisation til Krøyer Pedersen Statsautoriserede Revisorer I/S

7500 Holstebro 7600 Struer Gruppen Danmark

**Holstebro Struer krøyerpedersen.dk** Hostrupsvej 4 Ved Fjorden 6B Medlem af Revisor

CVR 89 22 49 18

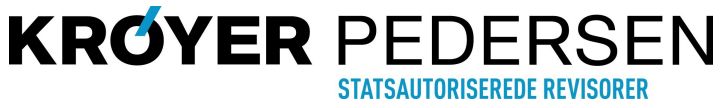